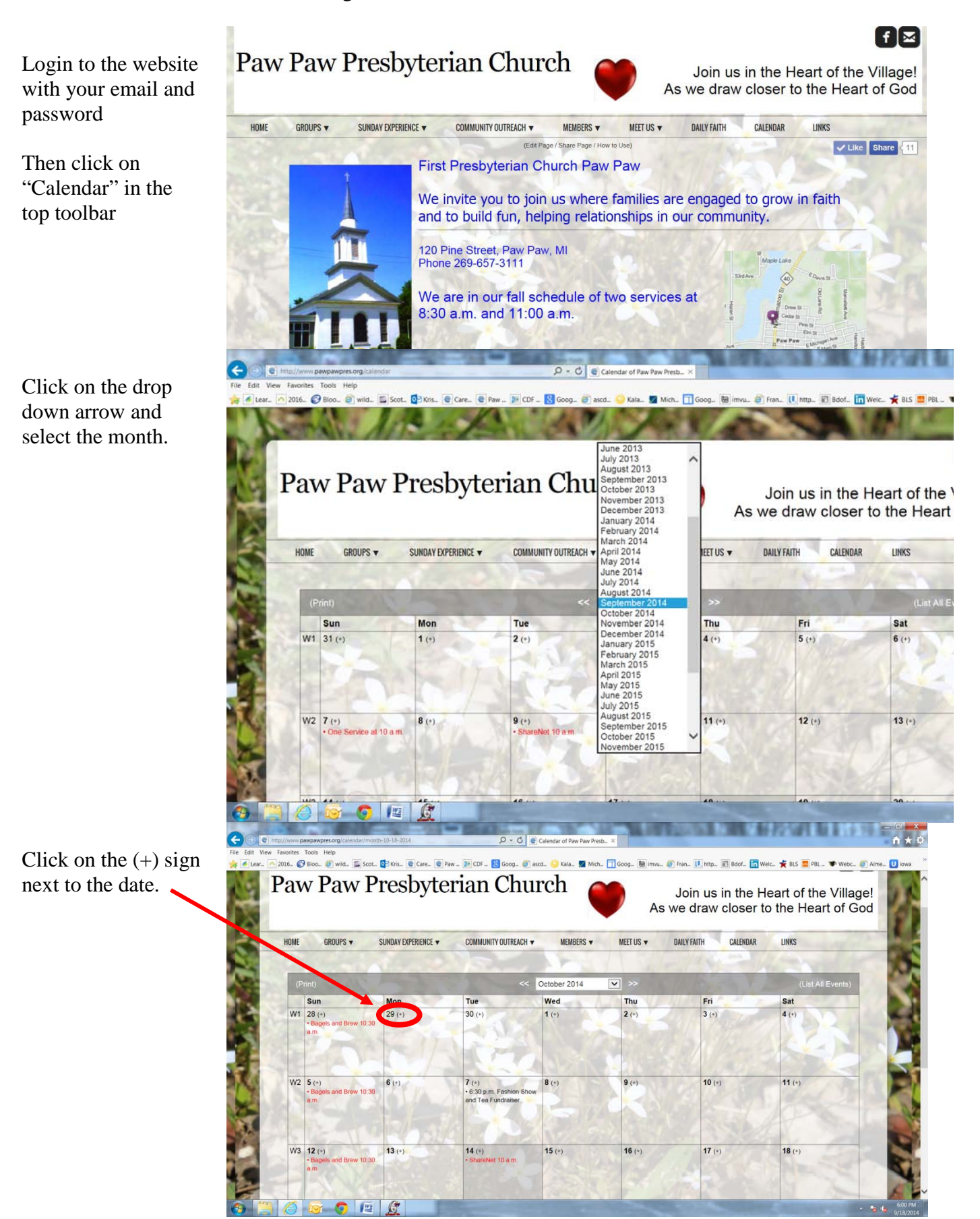

Fill in the title, pick a color (any color that's different from others on the same date).

Fill in the details, start time, end time.

If you want to send a reminder, put a checkmark in the box and then choose who it goes to.

There are lists in there for deacons, women, men etc - if you want to make a new list, ask Kristen how to do it.

If you have a recurring event, you will use "Autofill" and you can make the even appear on the calendar automatically.

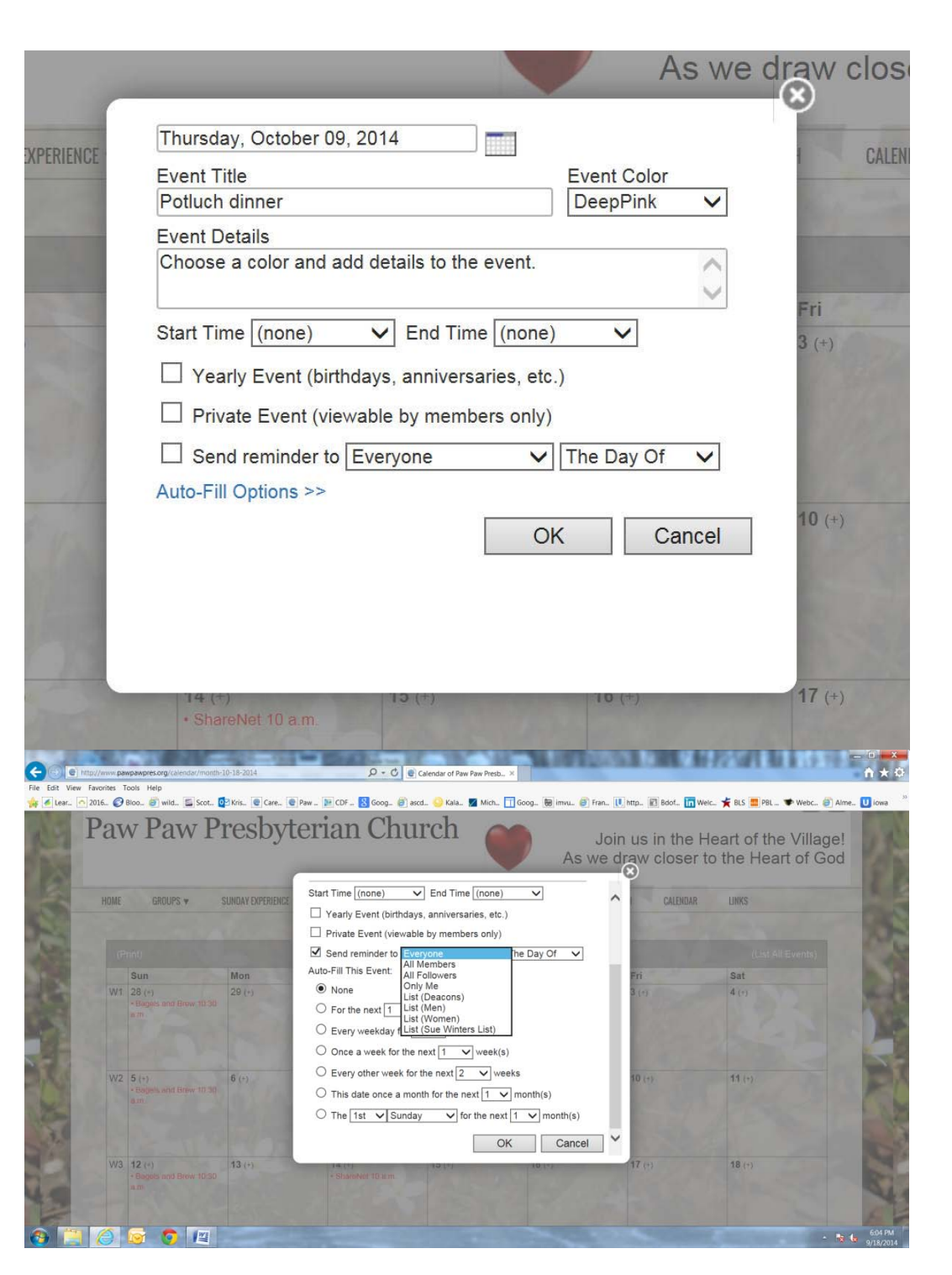